## Rendre un devoir sur Pronote Prérequis : Avant de rendre un devoir à un professeur il faut : Voir Tuto : vou Larer la<br>Préparer la - Savoir où est enregistré le travail préparer<br>restitution d'un - Être sûr que le fichier n'est pas trop volumineux devoir (taille limitée à 2Mo soit 2048Ko) Mes données Cahier<br>Mes données de textes Notes Résultats 合 Communication 16 Afin de rendre un devoir à 1 Page d'accueil Précédente connexion un professeur, il suffit de M mar. 17 mars N Travail à faire voir voir cliquer sur le bouton : Semaine Of Pour Aujourd'hui **ORHOO** TECHNOLOGIE test retour devoir O Déposer ma con Déposer ma copie ibid <del>o</del> i<sup>e</sup> 10/02/2020 **D A** Fait A faire Si le bouton « Déposer ma copie » n'apparaît pas, c'est **TECHNOLOGIE** Non fait <sup>1</sup> Fa que le travail n'est pas à 15mn Donné le 14/03 [3 jours] test retour devoir rendre, une correction vous Déposer ma cop sera communiquée ultérieurement.

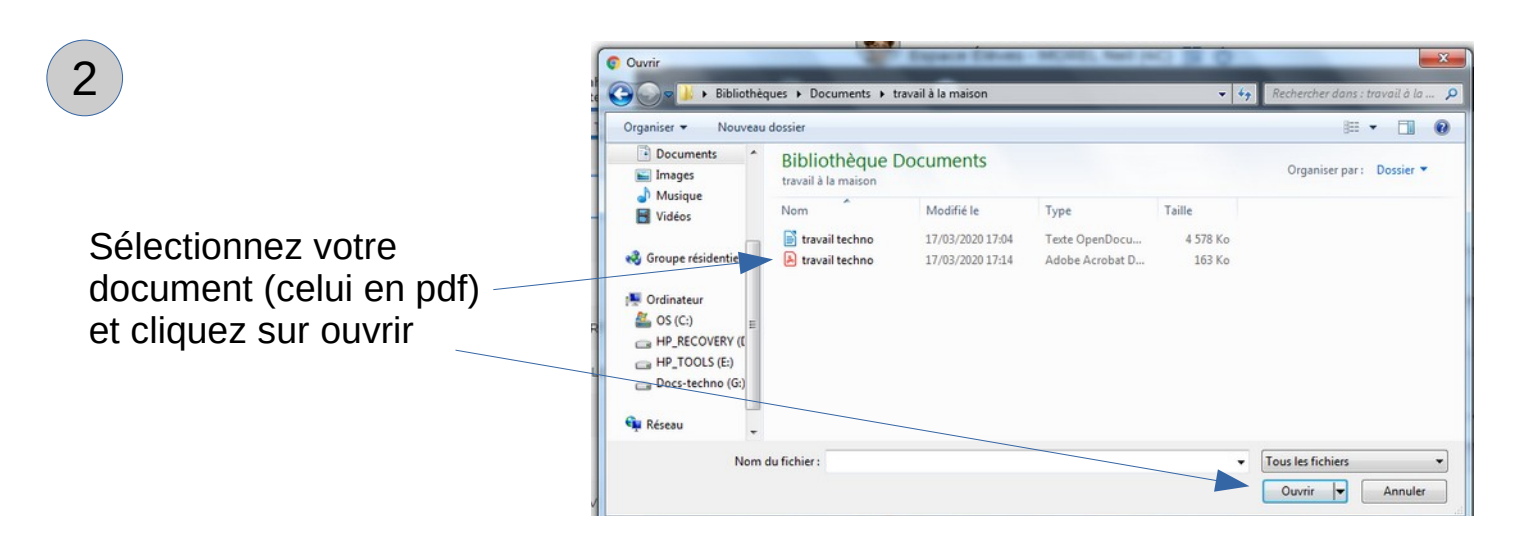

3 Votre copie est rendue,

Vous pouvez la modifier et la consulter tant que le professeur ne l'a pas téléchargée.

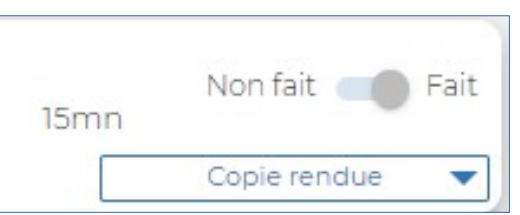